## **Chalk and Wire**

## **Directions for Setting Up Your Account for the first time**

### Go to the Chalk and Wire Website Below

**[https://ep.chalkandwire.com/ep2\\_wku/Login.aspx?cus=499](https://ep.chalkandwire.com/ep2_wku/Login.aspx?cus=499)**

### Enter your WKU Email Address

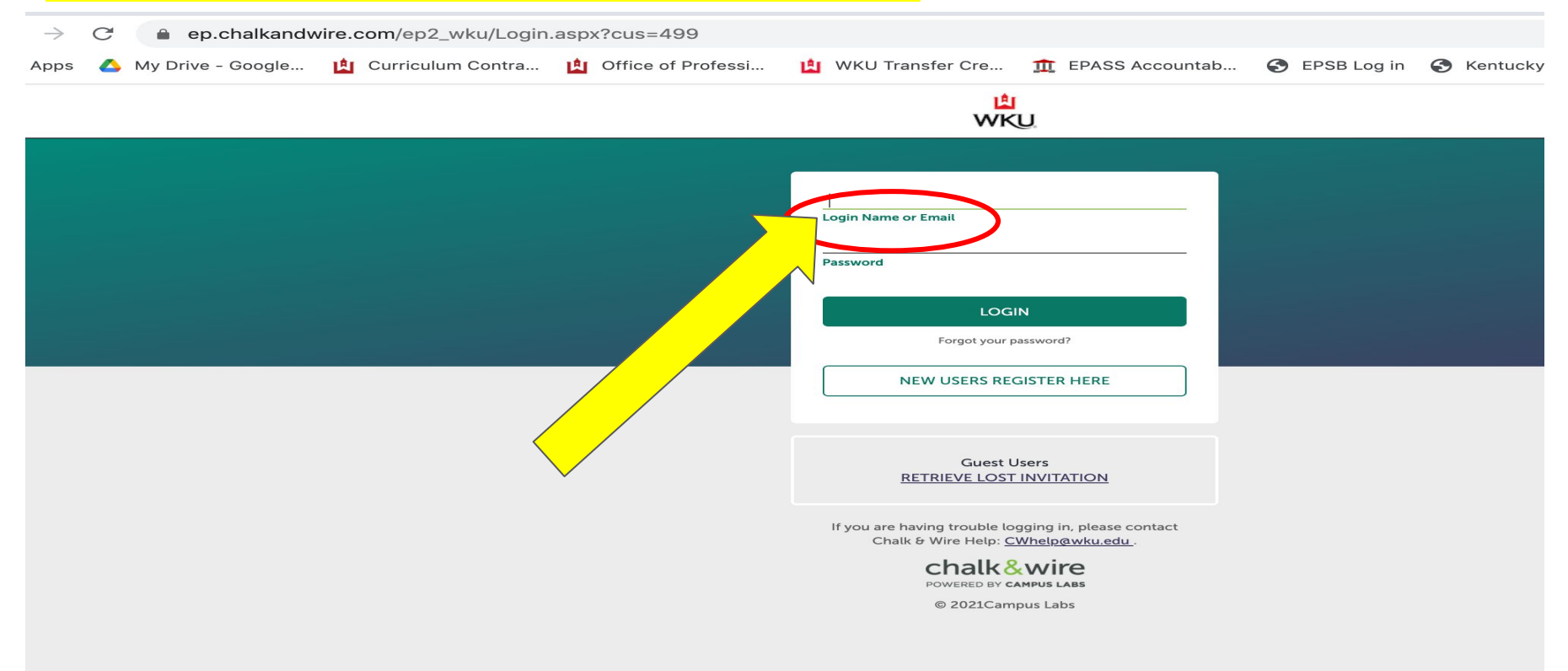

### Click *Forgot Your Password*

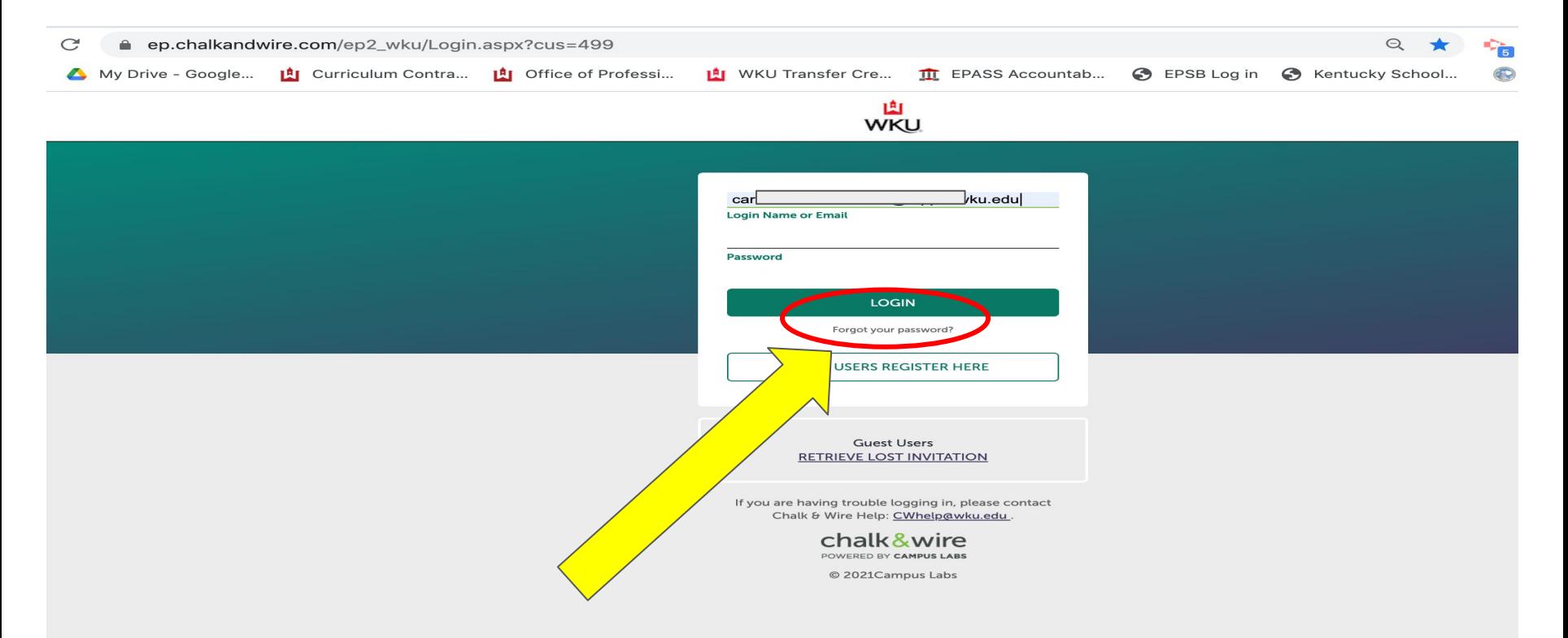

### **Enter your WKU Email**

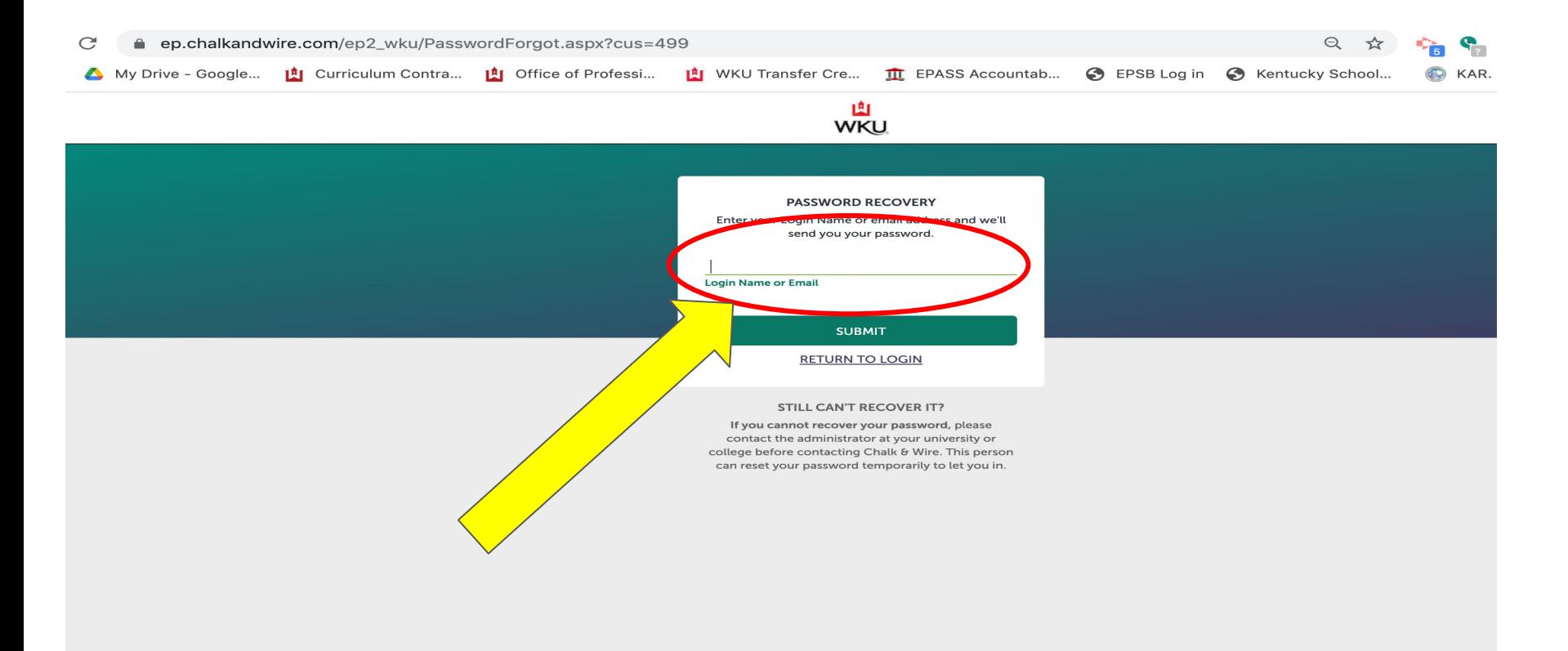

### Click Green Submit Button and Check Your WKU Email for Temporary Password

**WKU** 

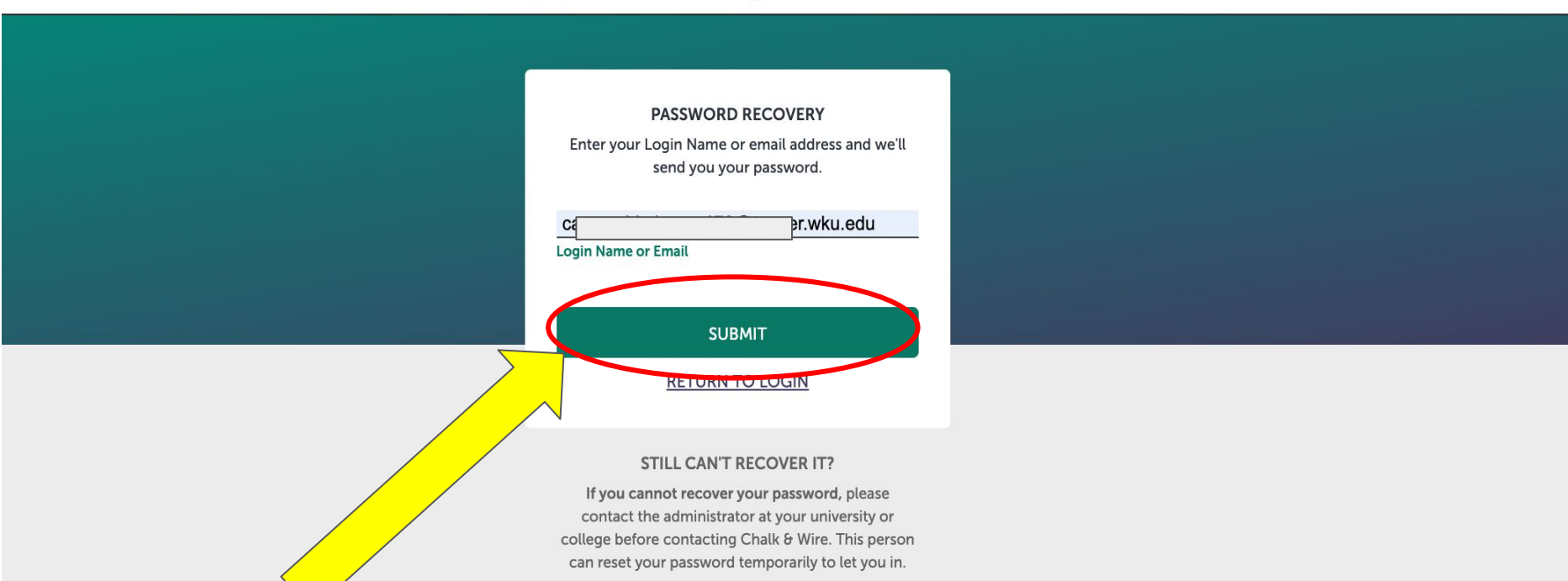

### **Click Return to Login**

**ual**<br>WKU

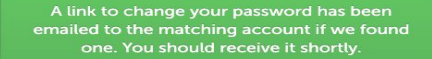

If you cannot find it, first check your junk mail folder. If you didn't receive an email, please verify that you see your institution's logo at the top of this page.

### **PASSWORD RECOVERY**

Enter your Login Name or email address and we'll send you your password.

wku.edu car

**Login Name or Email** 

**CLIBAAIT RETURN TO LOGIN** 

### **STILL CAN'T RECOVER IT?**

If you cannot recover your password, please contact the administrator at your university or college before contacting Chalk & Wire. This person can reset your password temporarily to let you in.

### **Open Email and Click Reset My Password**

From: EP=chalkandwire.com@caw.mail.campuslabs.com <EP=chalkandwire.com@caw.mail.campuslabs.com> on behalf of Chalk and Wire Portfolio Assessment <EP@chalkandwire.com> Sent: Wednesday, January 27, 2021 9:19 AM  $To: V$ bpper.wku.edu> Subject: Chalk & Wire Password Recovery

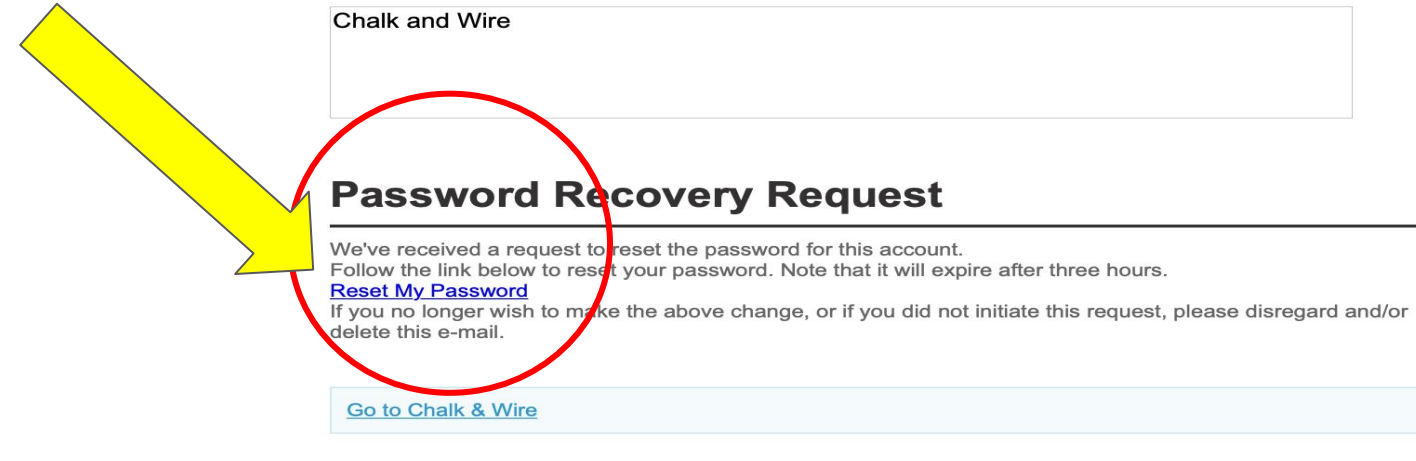

This message has been automatically generated. If you have questions or concerns about this message, please contact the institution's administrator at **CWhelp@wku.edu** or email Chalk & Wire Support at **cwsupport@campuslabs.com** 

If your email client doesn't support HTML, copy and paste this link into your browser: https://ep.chalkandwire.com/ep2\_wku/Login.aspx? cus=499&OverRidePage=messages&OverRideParams=||messageId|79||mac|JcdSbAd2IWVC9ZZDngD4FQ==&user=458

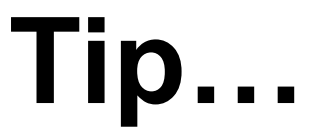

# **Consider using your password used for Topnet or WKU email account!**

### Type in New Password/Re-Type PW and Click Submit

**LÊJ**<br>WKU

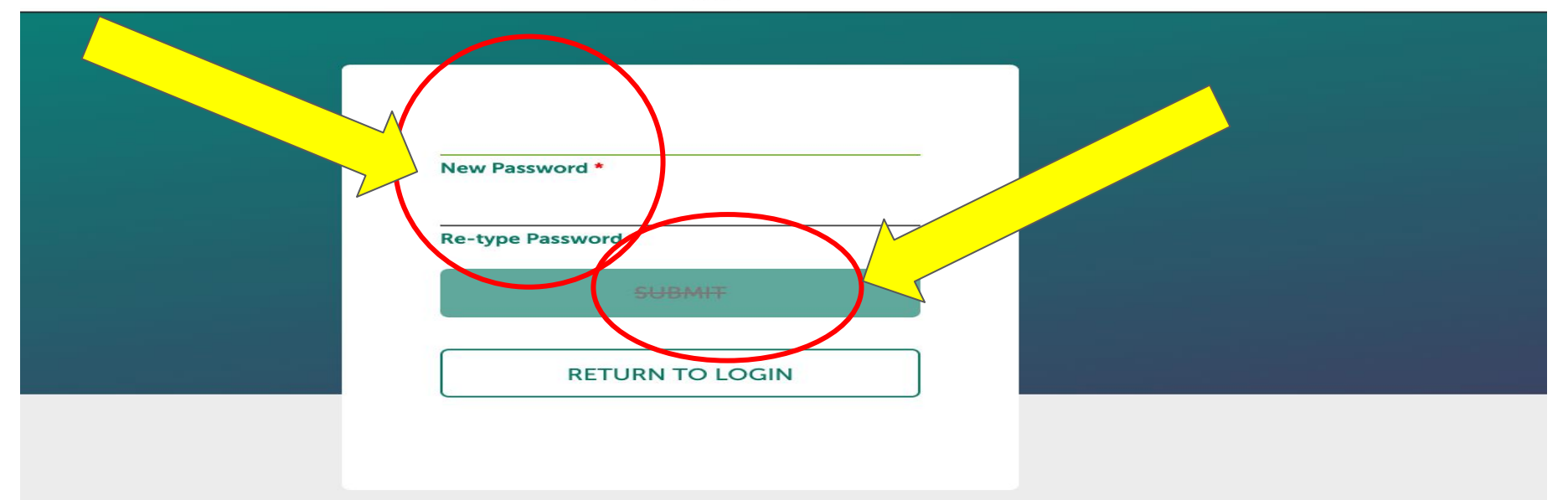

### Agree to the terms on the prompt.

### **LEGAL AGREEMENT**

CHAI K & WIRE I FARNING ASSESSMENT INC. PRODUCT(S) RELEASE AGREEMENT Redistribution Or Rental Not Permitted BY CLICKING THE ACCEPTANCE BUTTON, CREATING A USER ACCOUNT, OR LOGGING INTO A USER ACCOUNT TO GAIN ACCESS TO ANY CHALK & WIRE LEARNING ASSESSMENT INC. PRODUCT OR SERVICES OR USING ANY CHALK & WIRE LEARNING ASSESSMENT INC. PRODUCT OR SERVICES (THE "PRODUCT(S)"). THE INDIVIDUAL LICENSING THE PRODUCT ("LICENSEE") IS CONSENTING TO BE BOUND BY AND IS BECOMING A PARTY TO THIS AGREEMENT. THE TERM LICENSEE SHALL BE

INTERPRETED IN THIS AGREEMMENT TO MEAN THE END USER OF THE ACCOUNT/SERVICE (EPORTEOLIO (ALL PRESENT AND SUBSEQUENT AND NOT THE INSTITUTION OR ENTITY USING THE SERVICES OF CHALK & WIRE LEARNING ASSESSMENT INC. FOR THE PURPOSES OF MONITORING AND VERIFYING LEARNING WITHIN THEIR LEGAL RIGHTS TO DO SO AS AN EDUCATIONAL INSTITUTION OR TRAINING ORGANIZATION IN THEIR STATE/PROVINCE/NATION. IF THE LICENSEE DOES NOT AGREE TO ALL OF THE TERMS OF THIS AGREEMENT, THE BUTTON INDICATING NON-ACCEPTANCE MUST BE SELECTED. AND LICENSEE MUST NOT ACCESS OR USE ANY CHALK & LEARNING ASSESSMENT INC. PRODUCTS OR SERVICES.

These terms apply to all products developed by Chalk & Wire Learning Assessment Inc. (Chalk &

### $Wire 1$

1. LICENSE AGREEMENT. As used in this Agreement, "CHAL shall mean CHALK & WIRE LEARNING ASSESSMENT INC. PRODUCTS AND S this Agreement "Licensor" shall mean Chalk & Wire products and/or services except nowing circumstances: (i) if Licensee acquired the Product as a bundled compon party product or service, then such third party shall be Licensor; and (ii) if any third po s included as part of the default installation/use and no license is presented for the first time that third party software is invoked, then the use of that third party so governed by this Agreement, but the term "Licensor." with respect to such third p shall mean the manufacturer of that software and not Chalk & Wire. With the exception on described in (ii) above, the use of any included third party software product shall ov the third party's license agreement and not by this Agreement, whether that lice of is presented for acceptance the first time that the third party software is invoked. Nine In electronic form, or is included in the package in printed form. If more than one lice was provided for the Product, and the terms vary, the order of precedence of those eements is as follows: (i) a signed agreement, (ii) a license agreement halk & Wire website, (iii) a printed or electronic agreement that states available for review clearly that it subers pther agreements, (iv) a printed agreement provided with the Product(s), (v) an

**Z** l agree

**CONTINUE** 

### **Once you are logged in, you should see your Dashboard.**

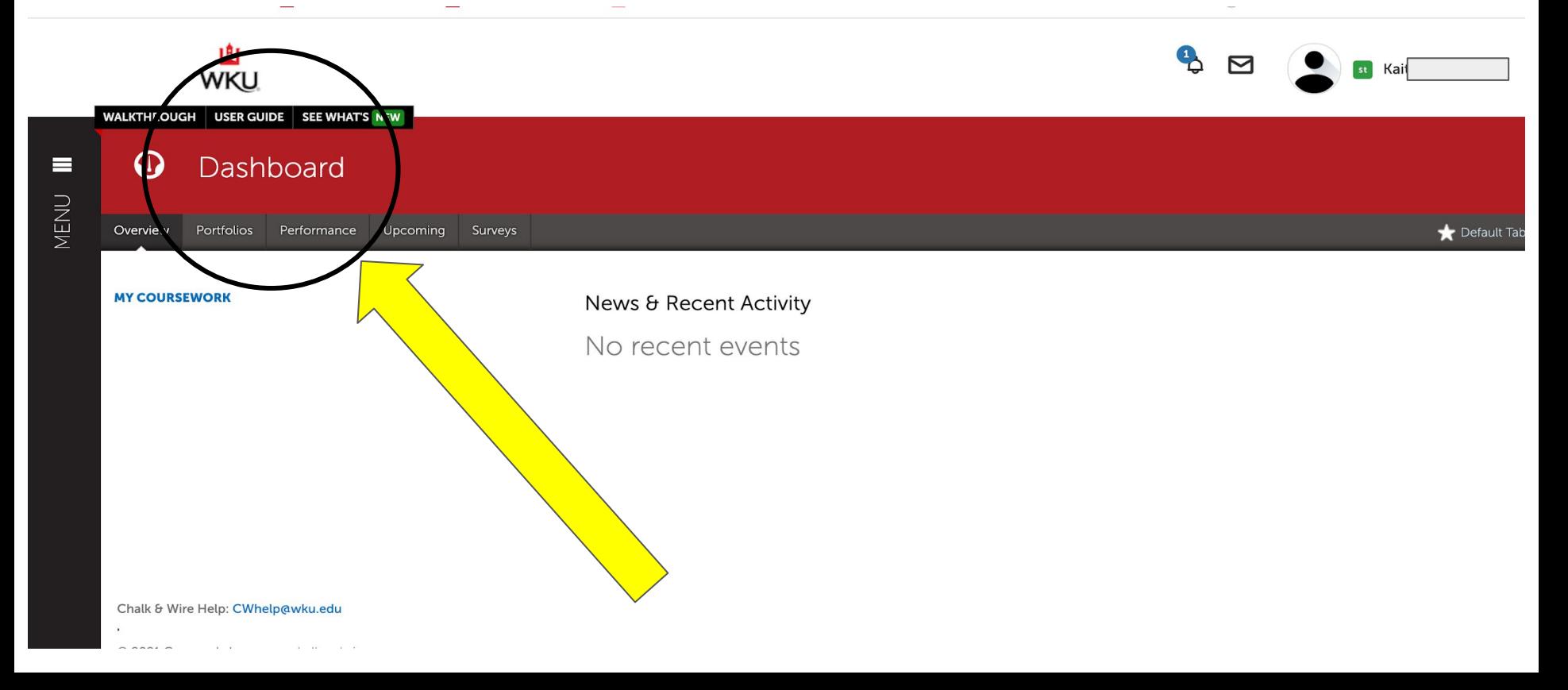